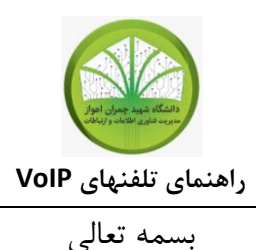

سیستم تلفنهای مبتنی بر شبکه بعنوان سیستم تلفن مدرن مورد استفاده در مراکز تلفن امروزی، در دانشگاه شهید چمران اهواز راه اندازی شده است و در ساختمانها و دانشکده هایی که از شبکه کامپیوتری به روز شده و سریع برخوردار هستند قابل استفاده است . دو راه استفاده از این سیستم، اتصال تلفنهای مبتنی بر شبکه (IP Phone) به شبکه و یا نصب و استفاده از تلفنهای نرم افزاری (Soft Phone) بر روی

در این مستند برخی محصوالت نرم افزاری موجود که قابل استفاده بعنوان Phone Soft هستند در کنار یکی از تلفنهای سخت افزاری موجود در بازار به کاربران معرفی گردد. در صورت بروز هر گونه مشکل یا سوال با مرکز تماس فناوری اطالعات داخلی 0022 تماس حاصل فرمایید.

سیستم کامپیوتری می باشد.

**.** 

<sup>&</sup>lt;sup>ا</sup>برای اطلاعات بیشتر در خصوص VoIP می توانید به دانشنامه های متعدد آنلاین، از جمله به <u>https://www.voip-wiki.ir</u> مراجعه بفرمایید.

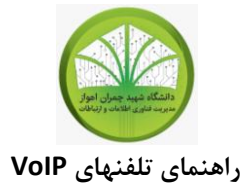

# **SOFT PHONE تلفن نرمافزاری**

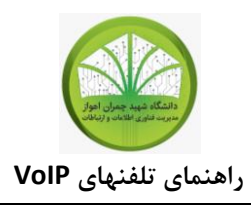

#### **Phone Soft یا تلفن نرمافزاری**

Phone Soft که به تلفن نرمافزاری هم مشهور است در اصل یک برنامه نرمافزاری است که مختص ایجاد تماسهای تلفنی بر بستر شبکه (VoIP) است و میتوان از یک کامپیوتر یا رایانه به جای سختافزار برای برقراری تماس استفاده کرد. در اصل نحوه کارکرد Phone Soft دقیقاً مانند همان تلفن معمولی است، اما تنها فرق آن در نرمافزاری بودن این نوع تلفن است.

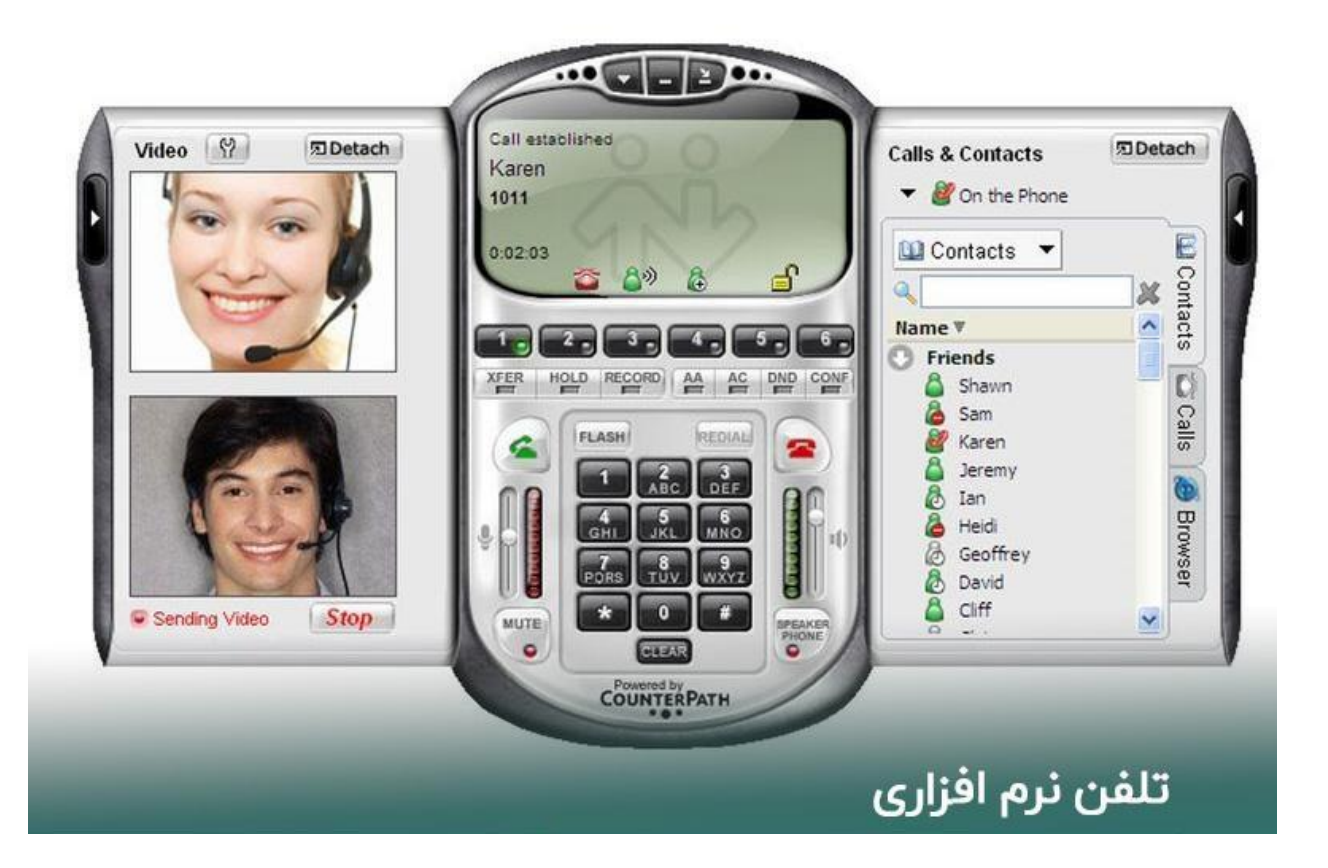

ظاهر Phone Soft شبیه به تلفن معمولی است و حتی دارای صفحه نمایش، صفحه شماره گیری، دکمه قطعکن و غیره است و برای برقراری تماس از یک هدست که به کارت صدای کامپیوتر وصل میشود، استفاده می کند.

#### **موارد استفاده Phone Soft**

به این نوع تلفنها، تلفنهای تحت شبکه هم گفته میشود و نمونه های مختلف آن به صورت یک نرمافزار یا اپلیکیشن روی کامپیوتر شخصی، لپ تاپ، موبایل و یا تبلت با انواع سیستم عامل اعم از ویندوز، مک،

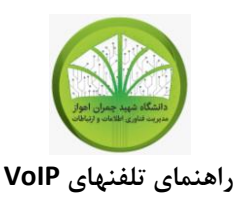

لینوکس، اندروید، IOS و غیره قابلیت اجرا دارد. فقط کافی است که گوشی یا سختافزار مورد نظرتان دارای میکروفون، هدست، اسپیکر و یا وبکم باشد و به اینترنت و یا شبکه داخلی متصل باشد.

در حال حاضر هم سازمانهای زیادی در سرتاسر دنیا از **Phone Soft** استفاده میکنند تا با حذف گوشی تلفن رو میزی، هزینه کمتری برای برقراری تماس های تلفنی پرداخت و در عین حال از مزیتهای بیشماری که تلفنهای تحت شبکه دارند برخوردار شد.

#### **نحوه عملکرد Phone Soft چگونه است؟**

نحوه عملکرد این تلفن نرمافزاری به این شکل است که بعد از نصب نرمافزار مربوطه باید حساب کاربری VoIP( مبتنی بر پروتکل SIP ) را برای تلفن نرمافزاری خودتان تعریف کنید. در برخی نرم افزارها، شما میتوانید اکانت های متفاوت و متعددی را روی Phone Soft خودتان تعریف نمایید و در آن واحد بر روی سرورها (مرکز تلفن ها) ی های متعددی ارتباط داشته باشید.

#### **امکاناتی که Phone Soft در اختیار کاربران خود قرار می دهند**

به طور حتم این نوع تلفنهای نرمافزاری تحت شبکه امکانات بسیار زیادی را در اختیار کاربران خودشان قرار می دهند که میتواند در روند توسعه و رشد و پیشرفت کسب و کارها و مدیریت تماسها بسیار موثر باشد و از جمله این امکانات عبارتند از:

- پشتیبانی کردن از پروتکل سیپ (SIP(
- برخوردار بودن از دفترچه تلفن هماهنگ شده با تلفن همراه هوشمند
	- دارا بودن تاریخچه تماسهای برقرار شده
		- قابلیت دریافت تماس ورودی
		- قابلیت برقراری تماس خروجی
			- . . .

**نحوه راه اندازی این سیستم و ابزار مورد نیاز**

برای در اختیار داشتن **Phone Soft** و امکان برقراری تماس در یک سیستم، بالطبع باید ابزار مورد نیاز آن را هم در اختیار داشته باشیم که مهم ترین ابزار برای راه اندازی و همچنین استفاده از تلفنهای نرمافزاری می توان به موارد زیر اشاره کرد:

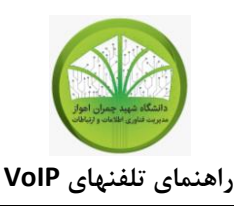

- موردی که میتواند در **Phone Soft** باعث برقراری ارتباط بین کاربر و رایانه و یا هر وسیله جانبی دیگری شود، رابط یا به اصطالح همان اینترفیس است.
- رابط کاربری که قرار است برای راه اندازی تلفنهای نرمافزاری (**Phone Soft** (مورد استفاده قرار بگیرد باید تمام ویژگیهای این کار را داشته باشد. ویژگیهایی مانند صفحه شمارهگیر، توانایی برقراری تماس صوتی، دریافت تماس و غیره
- برخوردار بودن از یک سیستم مانند گوشیهای همراه، لپ تاپ، کامپیوترهای شخصی و یا تبلت برای برقراری تماس آن هم روی یک پروتکل خاص
	- سیگنالها بین فرمت آنالوگ و دیجیتال از طریق ساختاری از کدکها کدگذاری میشوند

#### **شبکه مورد استفاده**

پهنای باند میتواند ریشه بسیاری از مشکالت رایج VoIP باشد. تأخیر در تماسها و قطع و وصلی و اکو صدا میتواند بسیاری از دالیل کمبود یا تاخیر پهنای باند باشد. استفاده از VOIP روی شبکه کابلی از تضمین پهنای باند، تاخیر، عدم از دست رفتن داده ها و امنیت بالاتری برخوردار میباشد.

شبکههای Wi-Fi که از استانداردهای n , 802.11  $802.11$  پشتیبانی می کنند، برای انتقال اطلاعات طراحی شدهاند و مکانیسمی برای باالتر بردن اولویت صدا نسبت به سایر اطالعات در آنها پیاده سازی نشده است. درنتیجه در زمانهایی که افزایش بار ترافیک داده در شبکه وجود دارد باعث ایجاد اختالل در سیستم انتقال صدا میگردد و این به معنای ایجاد مشکل در ارائه خدمات به مشتریان و نارضایتی 0 آنها و مختل شدن عملیات سازمان میباشد .

یکی دیگر از مشکالت شبکه Fi-Wi زمانی است که کاربر در هنگام صحبت با تلفن، در حال راه رفتن میباشد و ممکن است در حین مکالمه از اکسس پوینت خود دور شود یا از یک اکسس پوینت به یک اکسس پوینت دیگر وصل شود. مدتزمان قطع یک ارتباط از یک اکسس پوینت و اتصال به اکسس پوینت دیگر به مدت ms ۰2 طول میکشد و این قطعی موقت یک اختالل در تماس کاربر ایجاد می نماید.

 الزم به ذکر است، تجهیزاتی که از قابلیت WMM در استاندارد e802.11 استفاده میشود، امکان اولویتبندی بستههای صدا و تصویر در آنها وجود دارد.

**.** 

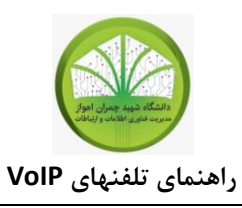

**مزیتهای استفاده از تلفنهای نرم افزاری**

به طور حتم این نوع تلفنهای تحت شبکه دارای مزیتهای زیادی هستند که در زیر به چند نمونه آن اشاره مے کنیم:

- کم کردن هزینههای تماس و افزایش قدرت بهینه سازی فضای محیط کاری
- با در اختیار داشتن **Phone Soft** دیگر سازمانها، ارگانها، شرکتها و غیره نیازی به خرید تلفنهای فیزیکی ندارند و این یعنی کاهش هزینههای جاری
	- فضای میز کارمندان با وجود **Phone Soft** دیگر اشغال نخواهد شد
		- این نوع تلفن نرمافزاری تحت شبکه کاربر پسند است
	- یکی از مزیتهای مهم این تلفن نرمافزاری این است که از قابلیت بهروزرسانی برخوردارند
		- کار کردن با سافت فون بسیار ساده و راحت است و یک ساختار کامالً ساده و روان دارد
- به دلیل ساختار ساده ای که دارد خیلی از افراد می توانند از **Phone Soft** برای برقراری تماس استفاده کنند
- **Phone Soft** به خاطر حالت نرمافزاری که دارد به سادگی میتواند امکانات و قابلیتهای جدیدی که از طرف شرکت سازنده ارائه میشود را دریافت کند ولی در تلفنهای سختافزاری نیاز به تعویض و یا خرید وسایل جانبی است
	- خیلی از تلفنهای نرمافزاری را به سادگی میتوانید از اینترنت دانلود و استفاده نمایید
		- **Phone Soft** قابلیت جابجایی در هر مکانی را دارد

## **نرمافزارهای پیشنهادی VOIP**

**راهنمای تلفنهای VoIP**

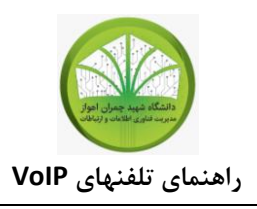

## **نرمافزار Zoiper**

ابتدا نرمافزار Zoiper را ازAppStore دانلود کنید و تنظیمات را به شکل زیر انجام دهید:

ابتدا قسمت Setting (تنظیمات) را باز کنید

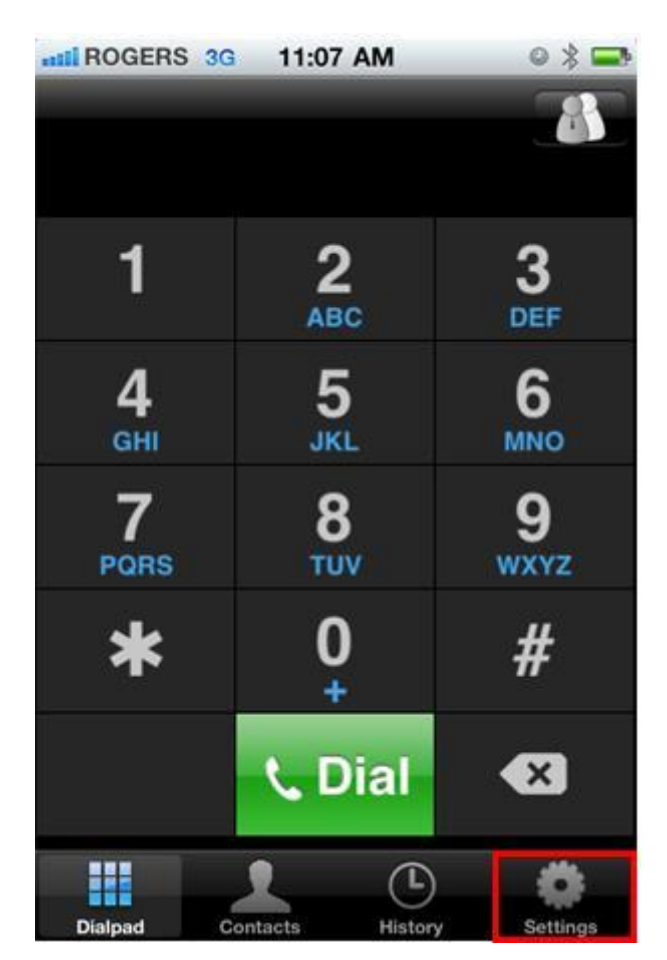

با باز شدن نرمافزار، صفحهای به شکل زیر نمایش داه میشود.

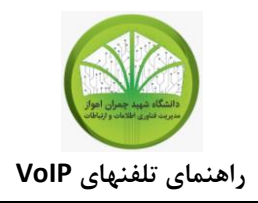

برای انجام تنظیمات Account SIP خود، وارد قسمت Accounts شوید.

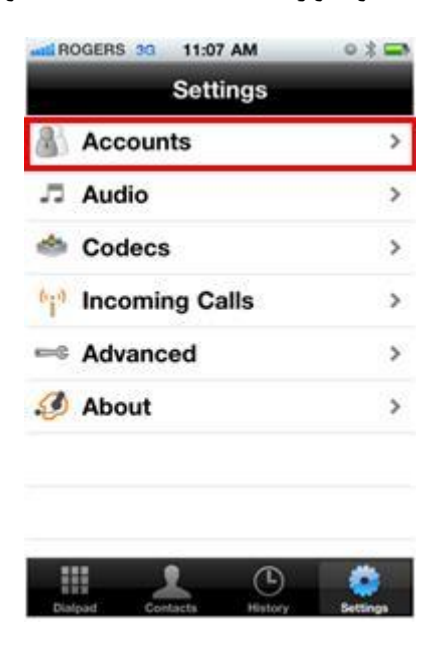

در این قسمت باید یک Account جدید ایجاد کنید. گزینه **+** را انتخاب کنید.

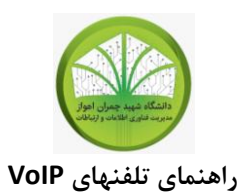

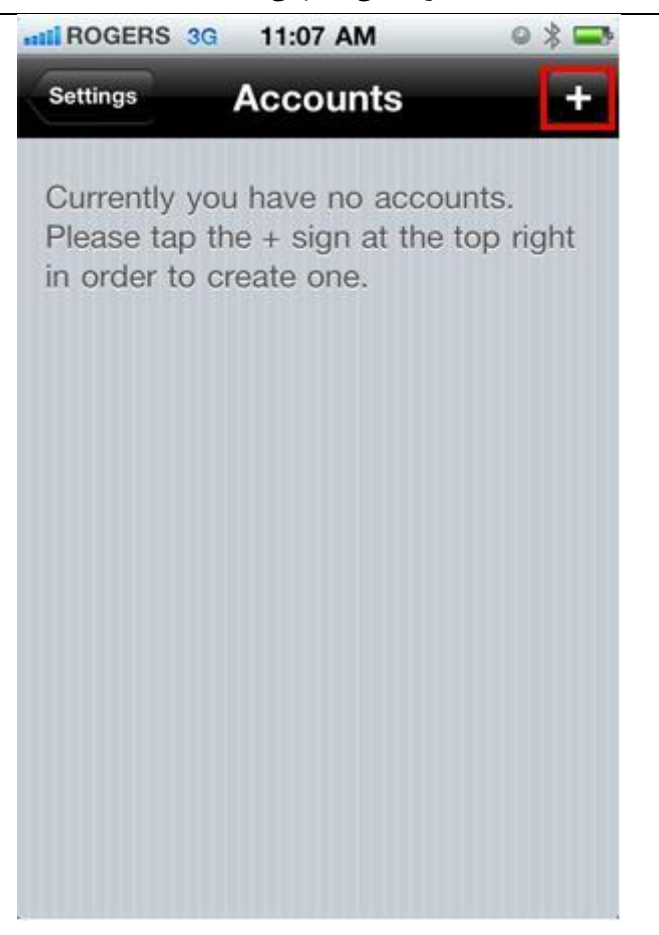

تنظیمات را مطابق شکل زیر انجام دهید:

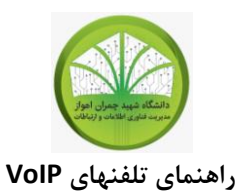

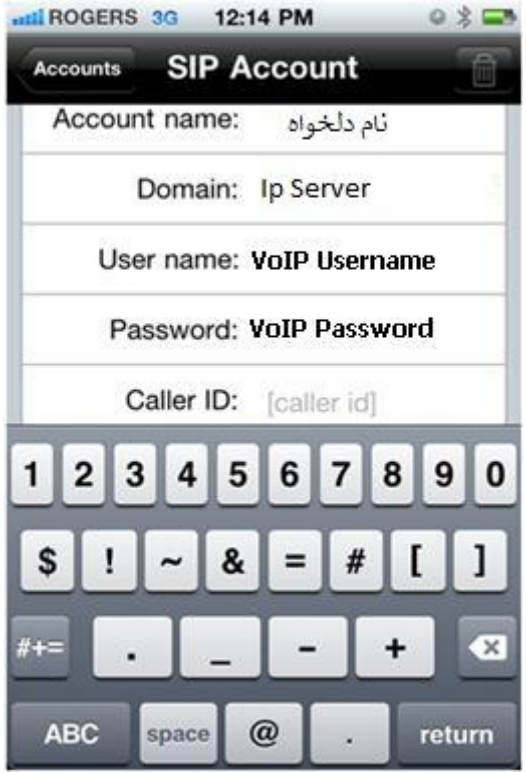

در قسمت پایین همان صفحه در Username Auth شناسه VoIP خود را وارد کنید.

**تنظیمات نرمافزار Zoiper بر روی اندروید**

ابتدا نرمافزار Zoiper را ازplay google دانلود کنید و تنظیمات را به شکل زیر انجام دهید

برای انجام تنظیمات Account SIP خود، وارد قسمت Config شوید و در صفحه باز شده Add Accountو سپس SIP را انتخاب کنید.

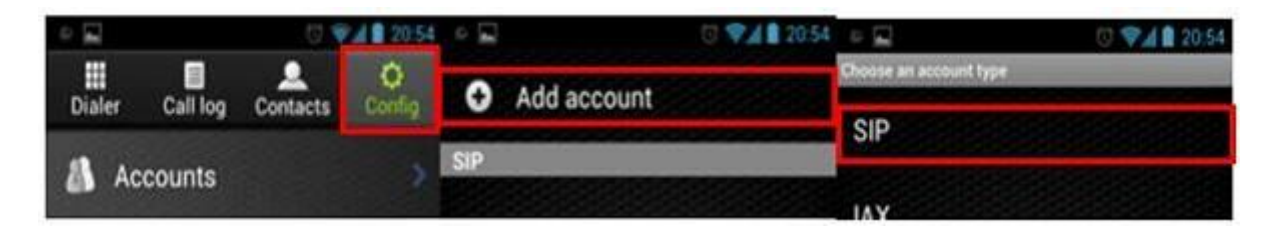

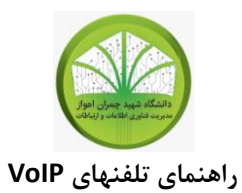

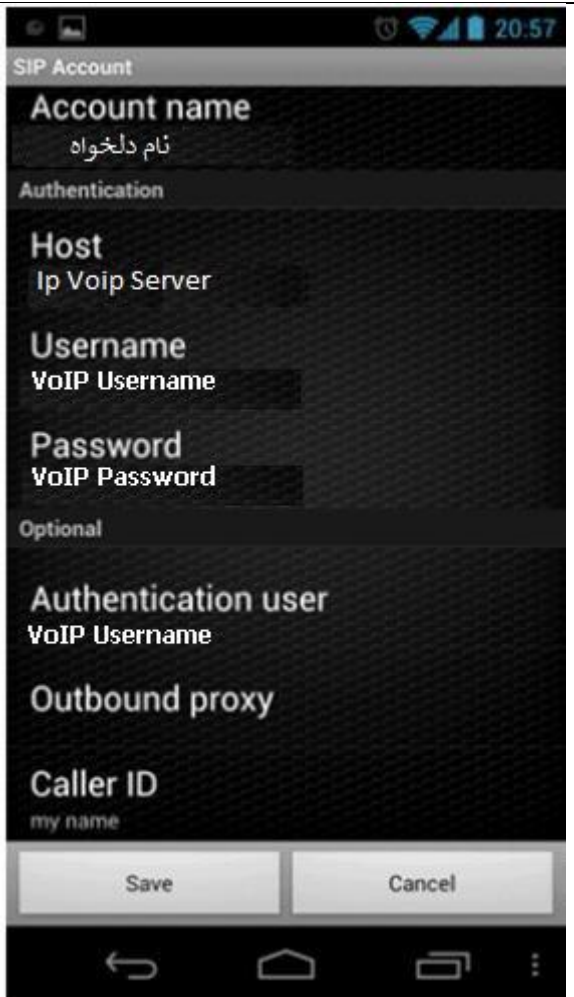

### **تنظیمات نرمافزار ZoIPer بر روی ویندوز**

نرمافزار ZoIPer را دانلود کنید و تنظیمات را به شکل زیر انجام دهید.

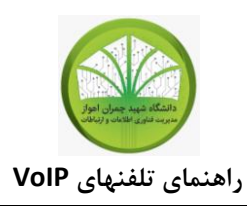

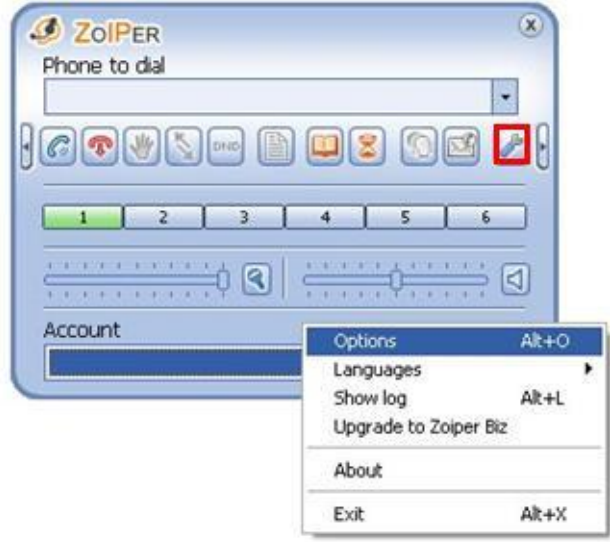

در accounts SIP قسمت Account Company My تنظیمات زیر را وارد و سپس Apply کنید.

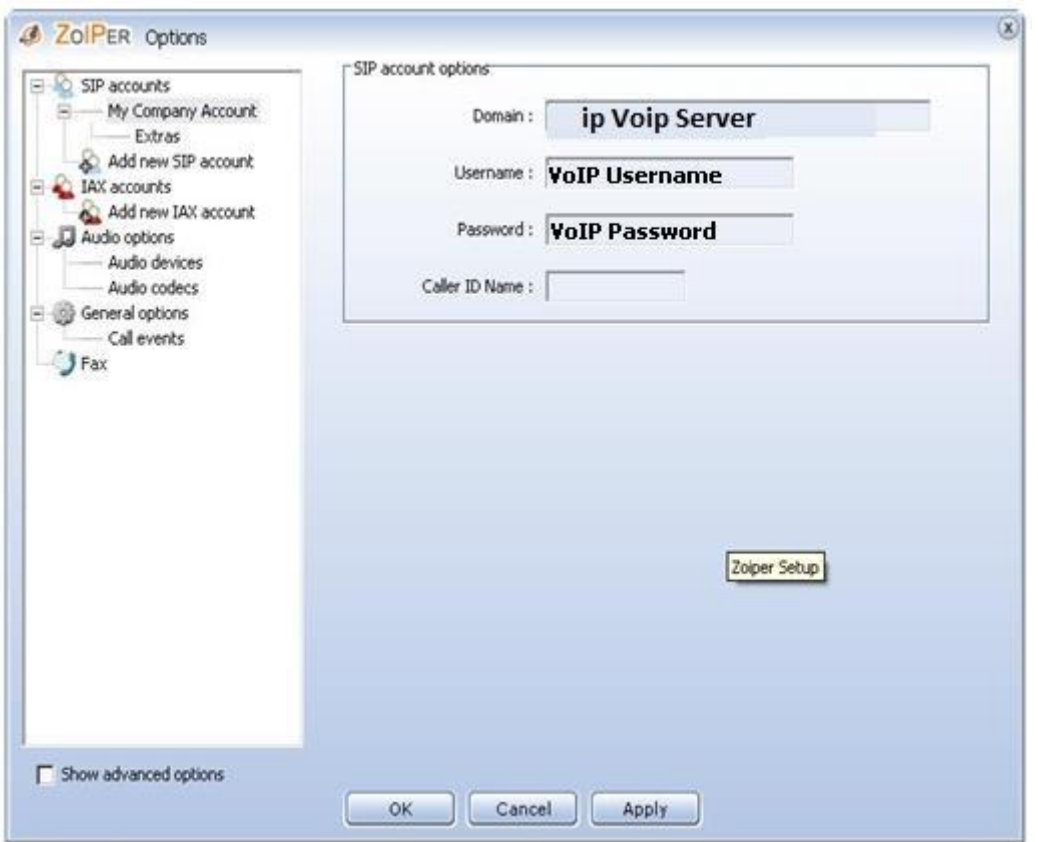

توصیه میشود تنظیمات زیر را نیز مطابق شکل انجام دهید.

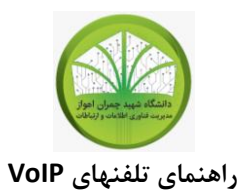

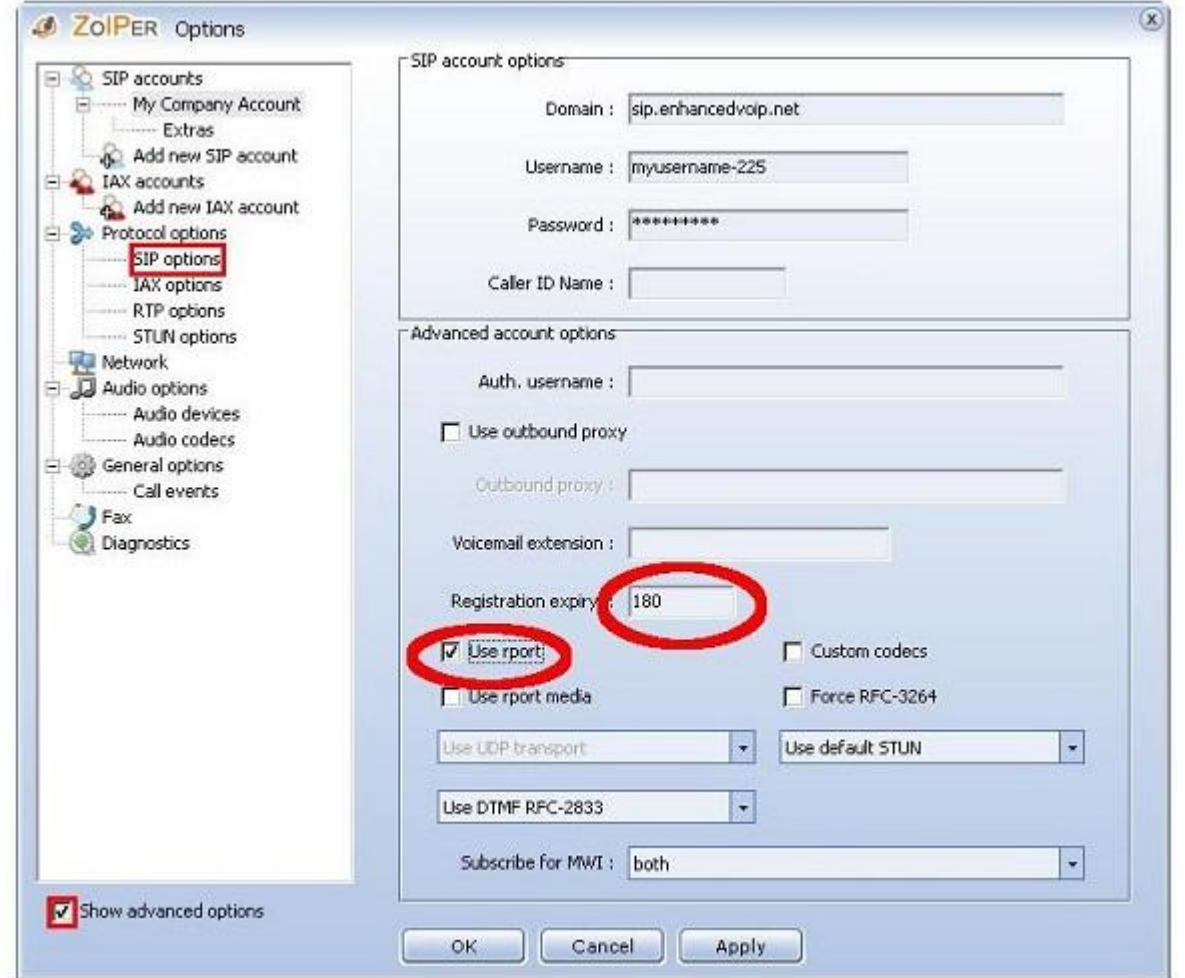

## **تنظیمات نرمافزار Xlite بر روی ویندوز**

نرمافزار Xlite را دانلود کنید و تنظیمات را به شکل زیر انجام دهید.

ابتدا نرمافزار را اجرا و وارد قسمت ...Settings Account Sip شده

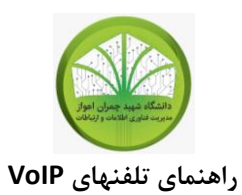

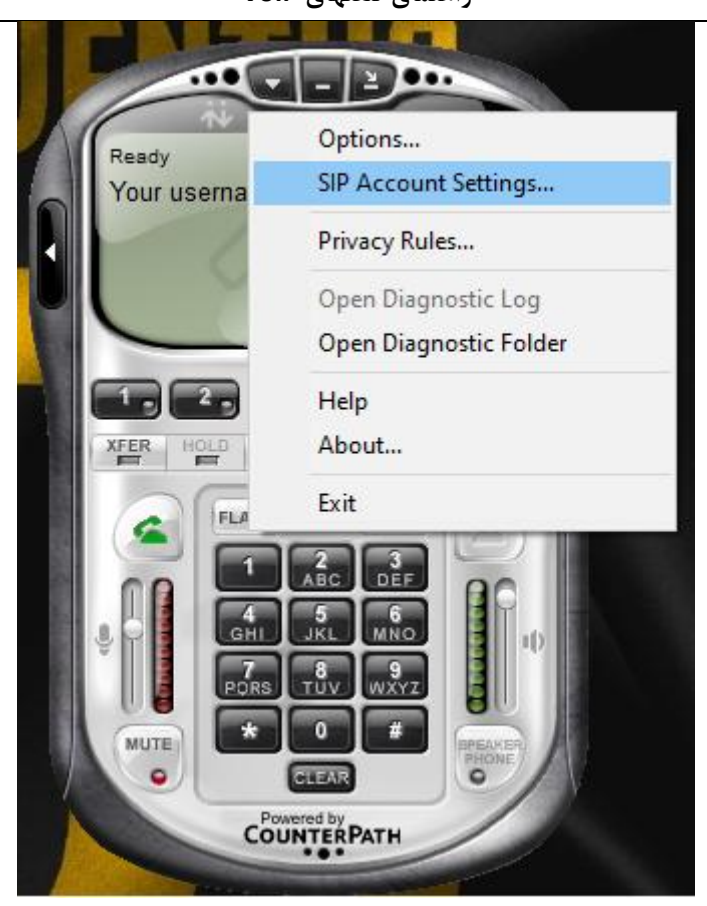

سپس گزینه Add را میزنیم

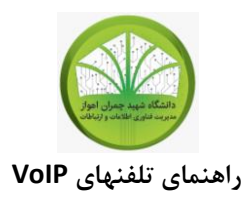

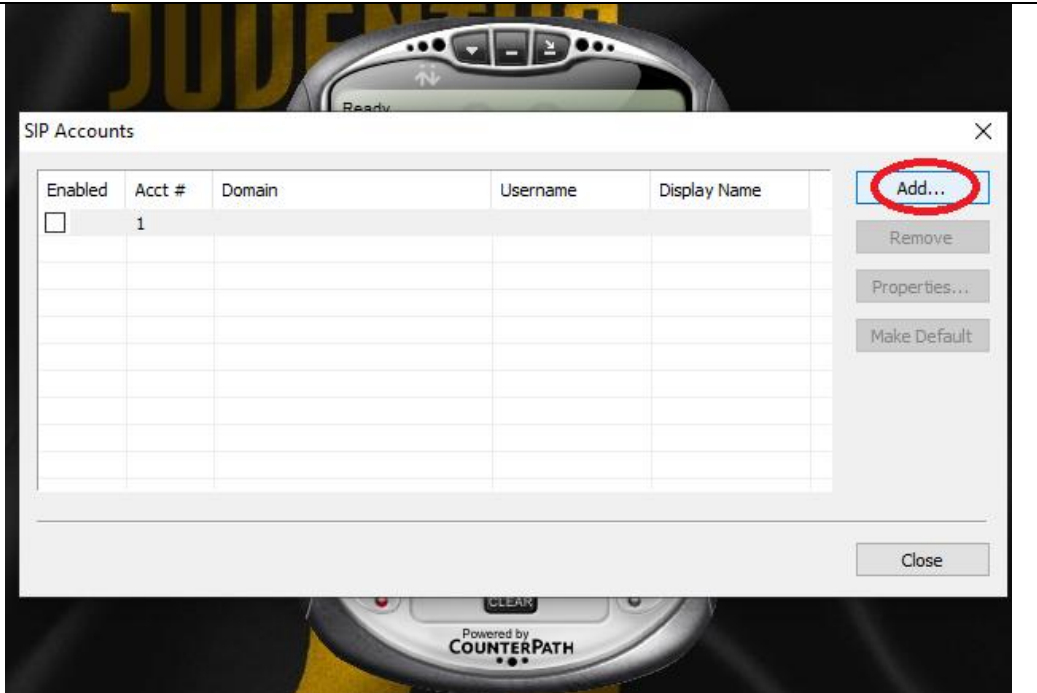

به ترتیب تمام قسمتهای خواسته شده را طبق اکانت تحویل شده وارد میکنیم

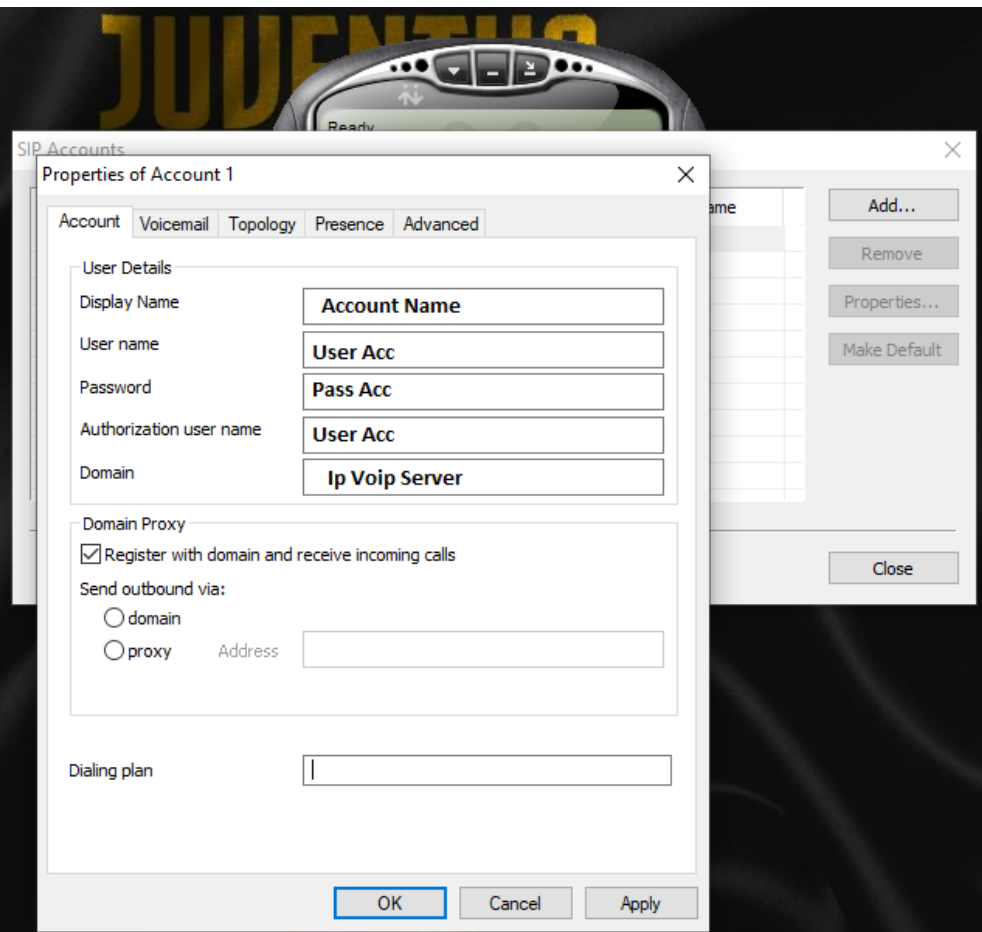

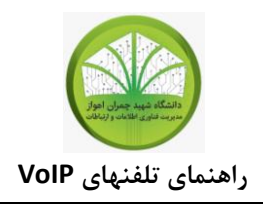

سپس ok را میزنیم در صفحه نرمافزار باید گزینه Ready را مشاهده کنیم

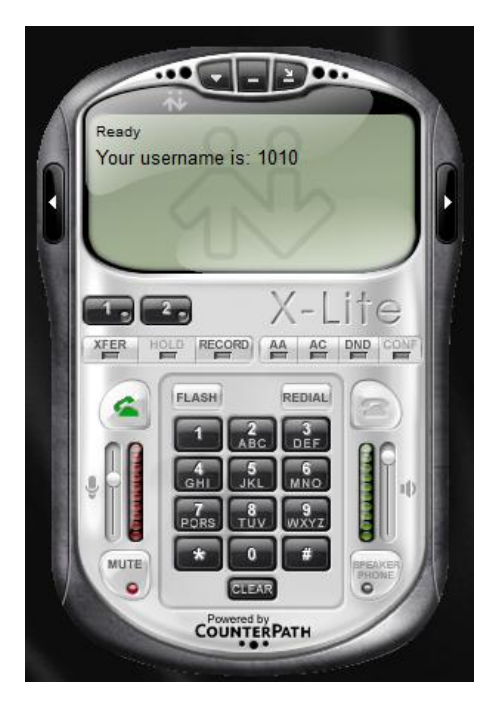